# Configurazione del peer VXLAN eBGP con nodo esterno su Nexus 9000

### Sommario

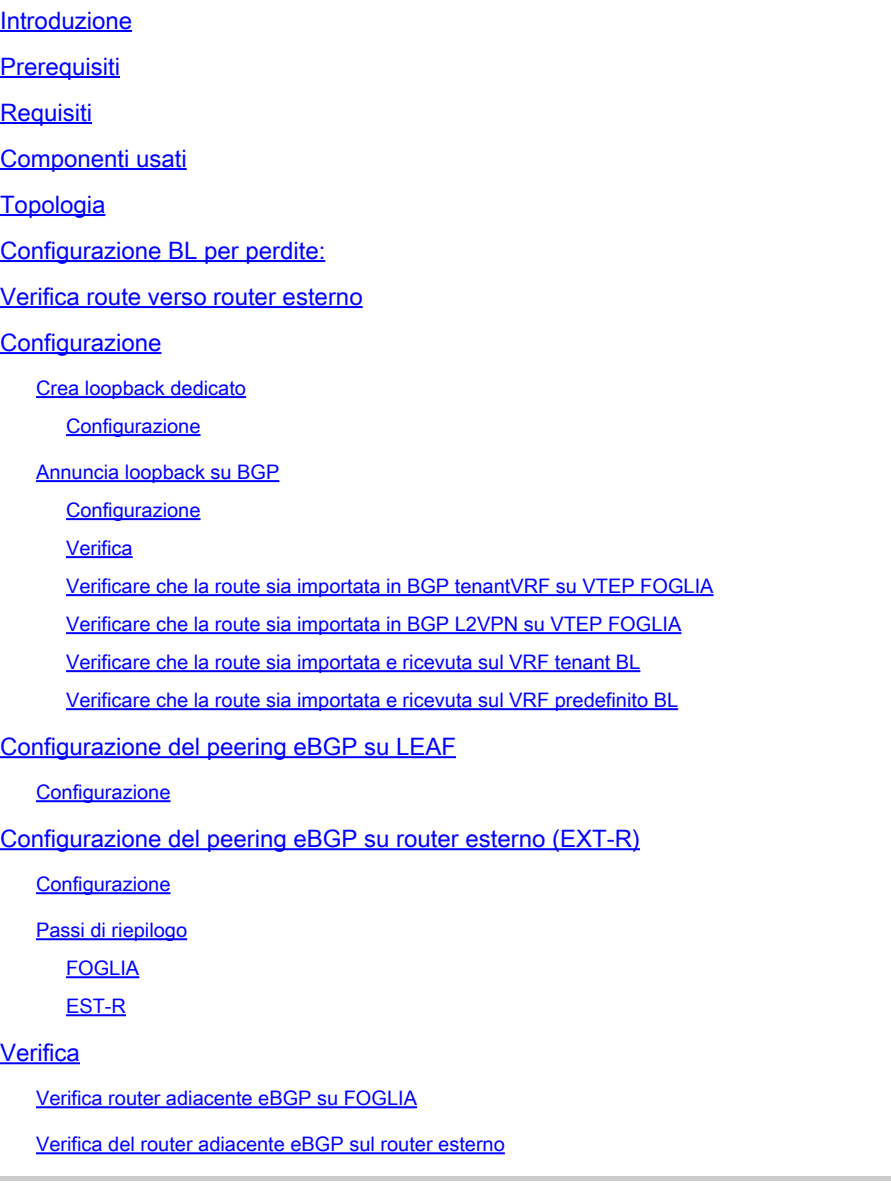

### Introduzione

In questo documento viene descritto come configurare il peering eBGP tra VTEP e il nodo esterno.

# Prerequisiti

Ambiente VXLAN esistente.

# **Requisiti**

Cisco raccomanda la conoscenza dei seguenti argomenti:

- Piattaforma NXOS
- QoS
- Elam Understanding
- VXLAN VRF Laking

# Componenti usati

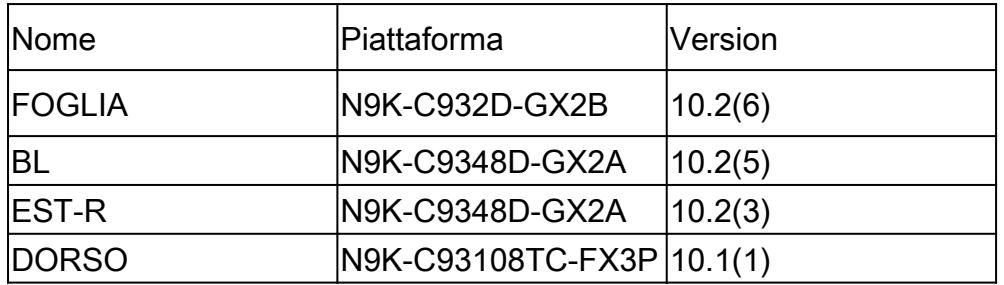

"Le informazioni discusse in questo documento fanno riferimento a dispositivi usati in uno specifico ambiente di emulazione. Su tutti i dispositivi menzionati nel documento la configurazione è stata ripristinata ai valori predefiniti. Se la rete è operativa, valutare attentamente eventuali conseguenze derivanti dall'uso dei comandi".

# Topologia

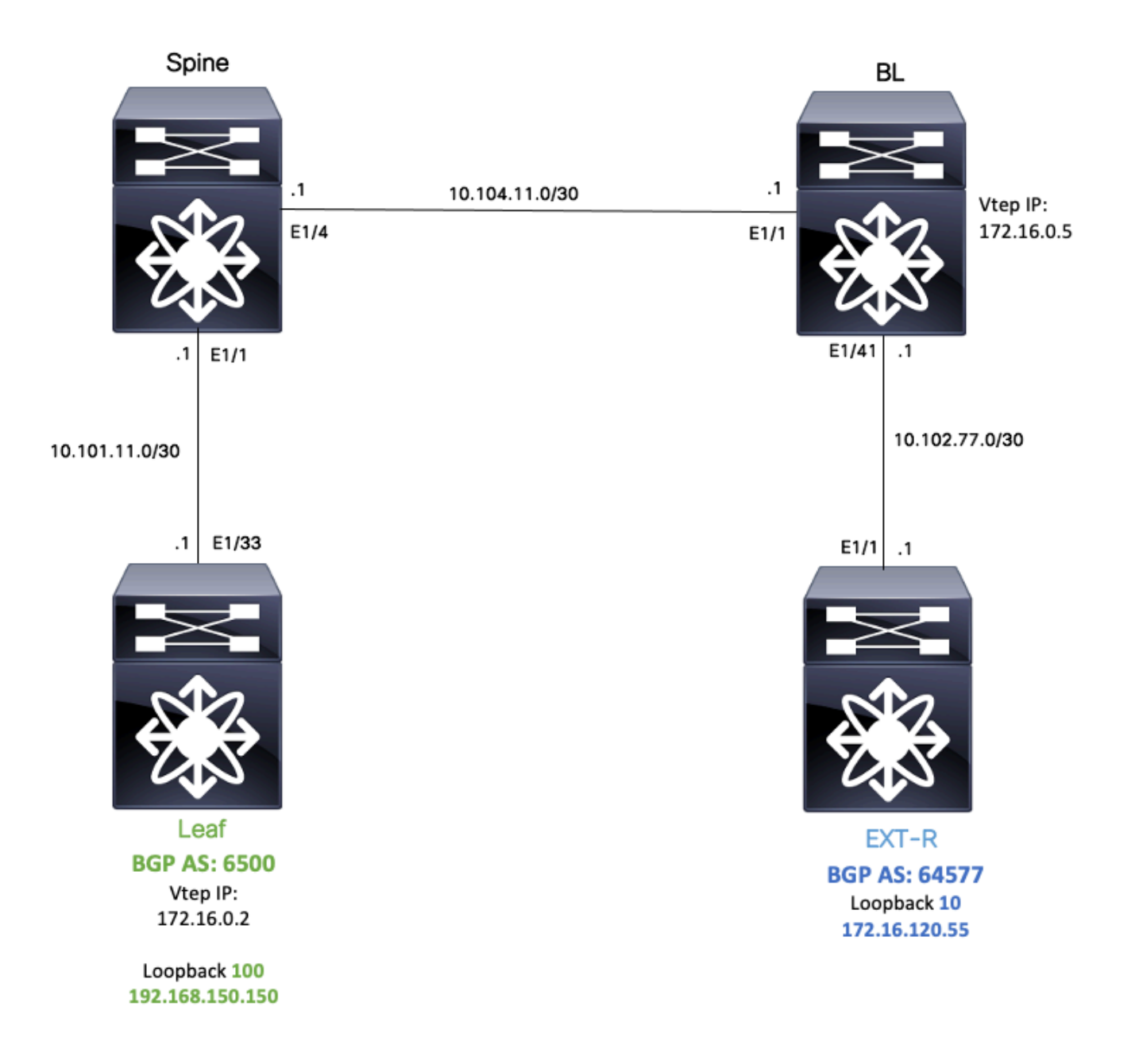

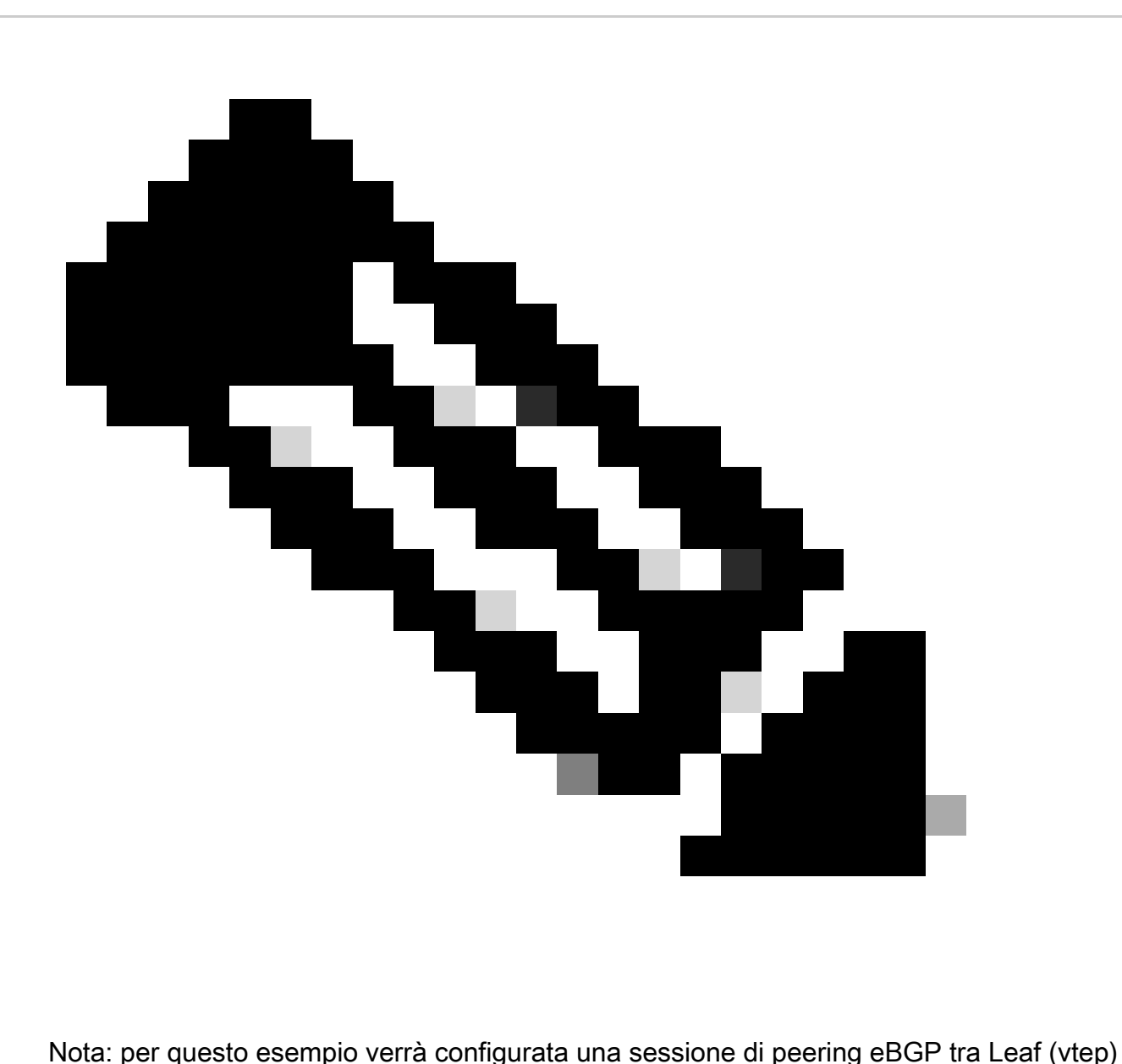

e EXT-R (dispositivo esterno, fabric VXLAN).

In questo esempio, BL conosce l'indirizzo IP EXT-R tramite OSPF sul vrf predefinito e il protocollo LEAF loopback 100 IP tramite VXLAN; inoltre, viene ridistribuito su OSPF nel VRF predefinito.

Per eseguire questa perdita di dati nella zona tecnica, è possibile controllare la configurazione e la verifica della perdita di VXLAN VRF sugli switch Nexus: [https://www.cisco.com/c/en/us/support/docs/switches/nexus-9000-series-switches/221709](https://www.cisco.com/c/en/us/support/docs/switches/nexus-9000-series-switches/221709-configure-and-verify-vxlan-vrf-leaking-o.html) [configure-and-verify-vxlan-vrf-leaking-o.html](https://www.cisco.com/c/en/us/support/docs/switches/nexus-9000-series-switches/221709-configure-and-verify-vxlan-vrf-leaking-o.html)

Per semplificare questo documento, di seguito è riportato un riepilogo della configurazione di perdita VRF su BL.

Configurazione BL per perdite:

```
ip prefix-list VXLAN-VRF-default-to-Tenant permit 172.16.120.55/32
route-map VXLAN-VRF-default-to-Tenant
    match ip address prefix-list VXLAN-VRF-default-to-Tenant
ip prefix-list VXLAN-VRF-Tenant-to-default  permit 192.168.150.150/32
route-map VXLAN-VRF-Tenant-to-default
    match ip address prefix-list VXLAN-VRF-Tenant-to-default
route-map BGP-OSPF
    match ip address prefix-list VXLAN-VRF-Tenant-to-default
    match route-type internal
router bap 65000
    address-family ipv4 unicast
        redistribute ospf 1 route-map VXLAN-VRF-default-to-Tenant
vrf context tenant-a
    address-family ipv4 unicast
        import vrf default map VXLAN-VRF-default-to-Tenant advertise-vpn 
vrf context  tenant-a
      address-family ipv4 unicast
            export vrf default map VXLAN-VRF-Tenant-to-default allow-vpn
router ospf 1
    redistribute bgp 65000 route-map BGP-OSPF
```
### Verifica route verso router esterno

Il primo passaggio consiste nel verificare se in VTEP è presente un percorso verso un router esterno.

In questo esempio, BL sta perdendo il percorso 172.16.120.55 dal VRF predefinito al VRF tenant e lo sta pubblicizzando su LEAF.

```
LEAF# show ip route 172.16.120.55 vrf tenant-a
IP Route Table for VRF "tenant-a"
'*' denotes best ucast next-hop
'**' denotes best mcast next-hop
'[x/y]' denotes [preference/metric]
'%<string>' in via output denotes VRF <string>
```
172.16.120.55/32, ubest/mbest: 1/0 \*via 172.16.0.5%default, [200/2], 00:16:01, bgp-65000, internal, tag 65000, segid: 303030 tunnelid: 0xa

### **Configurazione**

Sul nexus 9000 il peering eBGP è supportato tra un VTEP e un router esterno.

Affinché questo peer sia possibile, è necessario configurare un loopback dedicato sul VTEP.

### Crea loopback dedicato

#### Configurazione

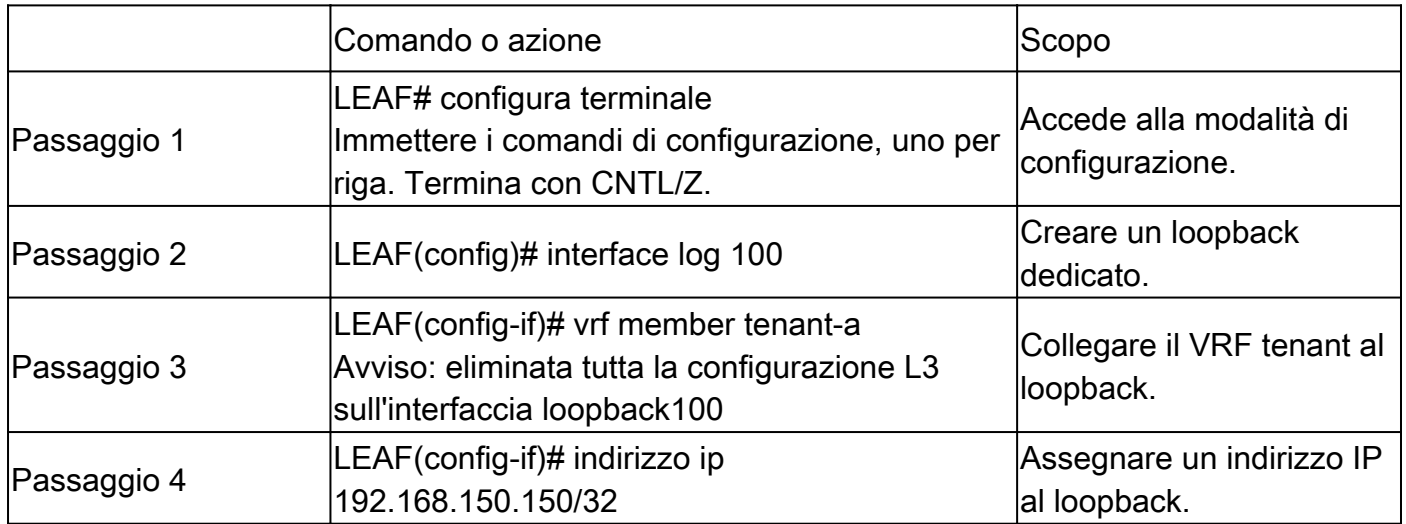

#### Annuncia loopback su BGP

Per poter raggiungere il router esterno, è necessario pubblicizzare il loopback dedicato creato sul protocollo BGP.

**Configurazione** 

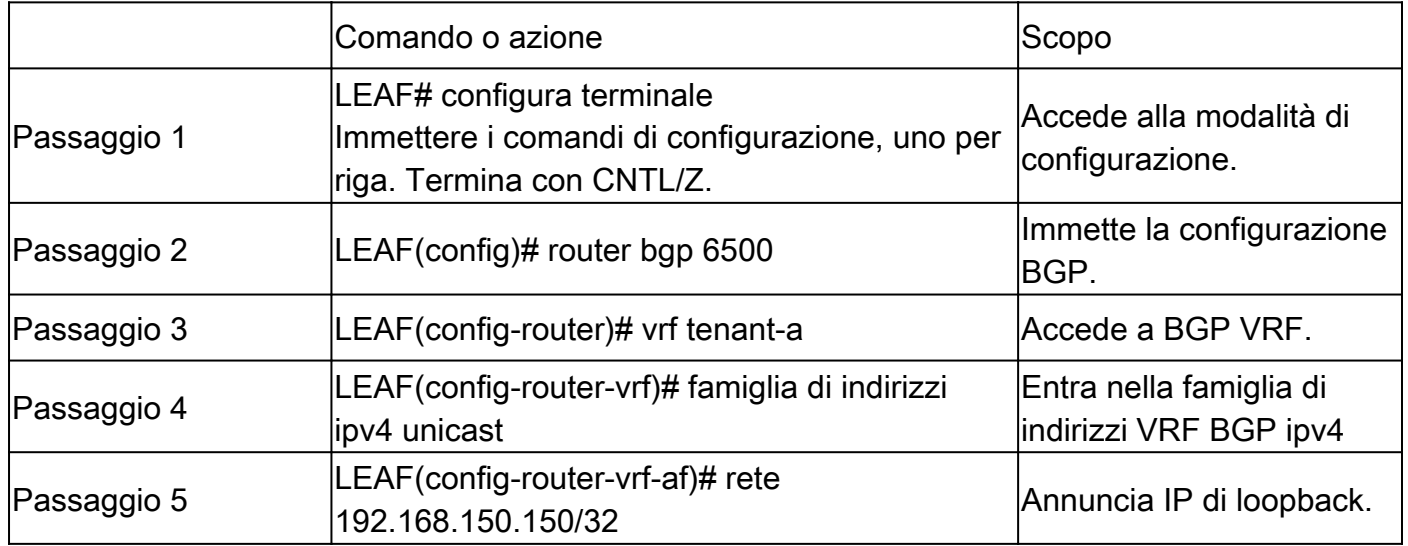

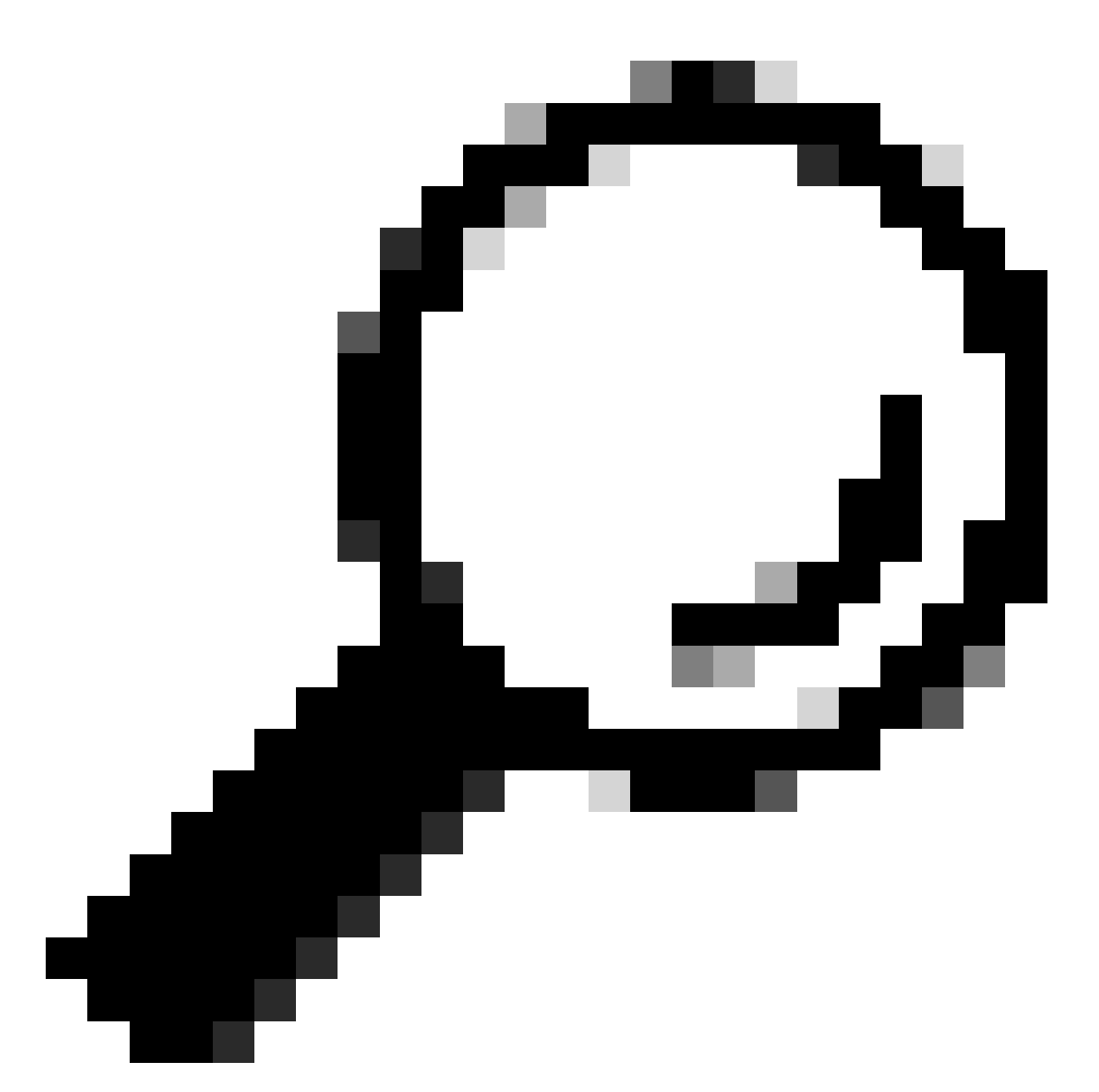

Suggerimento: la pubblicità BGP può essere effettuata anche utilizzando le route map e pubblicizzandola tramite redistribute direct.

Verifica

Verificare che la route sia importata nel VRF tenant BGP sul VTEP FOGLIA

LEAF# show ip bgp 192.168.150.150 vrf tenant-a BGP routing table information for VRF tenant-a, address family IPv4 Unicast BGP routing table entry for 192.168.150.150/32, version 20 Paths: (1 available, best #1) Flags: (0x80c0002) (high32 0x000020) on xmit-list, is not in urib, exported vpn: version 25, (0x00000000100002) on xmit-list

Advertised path-id 1, VPN AF advertised path-id 1 Path type: local, path is valid, is best path, no labeled nexthop, is extd Imported to 1 destination(s) Imported paths list: tenant-b AS-Path: NONE, path locally originated 0.0.0.0 (metric 0) from 0.0.0.0 (192.168.150.150) Origin IGP, MED not set, localpref 100, weight 32768 Extcommunity: RT:1:1 RT:65000:303030

VRF advertise information: Path-id 1 not advertised to any peer

VPN AF advertise information: Path-id 1 not advertised to any peer

Verificare che la route sia importata in BGP L2VPN su VTEP FOGLIA

LEAF# sh bgp l2vpn evpn 192.168.150.150 BGP routing table information for VRF default, address family L2VPN EVPN Route Distinguisher: 172.16.0.2:3 (L3VNI 303030) BGP routing table entry for [5]:[0]:[0]:[32]:[192.168.150.150]/224, version 59 Paths: (1 available, best #1) Flags: (0x000002) (high32 00000000) on xmit-list, is not in l2rib/evpn

Advertised path-id 1 Path type: local, path is valid, is best path, no labeled nexthop Gateway IP: 0.0.0.0 AS-Path: NONE, path locally originated 172.16.0.2 (metric 0) from 0.0.0.0 (172.16.0.2) Origin IGP, MED not set, localpref 100, weight 32768 Received label 303030 Extcommunity: RT:65000:303030 ENCAP:8 Router MAC:9c54.1651.5cd7

Path-id 1 advertised to peers: 10.101.11.1

Verificare che la route sia importata e ricevuta sul VRF tenant BL

BL# show ip route 192.168.150.150 vrf tenant-a IP Route Table for VRF "tenant-a" '\*' denotes best ucast next-hop '\*\*' denotes best mcast next-hop '[x/y]' denotes [preference/metric] '%<string>' in via output denotes VRF <string> 192.168.150.150/32, ubest/mbest: 1/0 \*via 172.16.0.2%default, [200/0], 00:01:13, bgp-65000, internal, tag 65000, segid: 303030 tunnelid: Oxa Verificare che la route sia importata e ricevuta sul VRF predefinito BL

Poiché il router esterno è noto tramite il VRF predefinito, l'IP di loopback VTEP deve essere importato nel VRF predefinito su BL.

BL(config-router-vrf-neighbor)# show ip route 192.168.150.150 IP Route Table for VRF "default" '\*' denotes best ucast next-hop '\*\*' denotes best mcast next-hop '[x/y]' denotes [preference/metric] '%<string>' in via output denotes VRF <string>

```
192.168.150.150/32, ubest/mbest: 1/0
*via 172.16.0.2, [200/0], 00:12:16, bgp-65000, internal, tag 65000, segid: 303030 tunnelid: 0xac100002
```
### Configurazione del peering eBGP su LEAF

Una volta creato il loopback dedicato, il peering eBGP può essere eseguito su BGP VRF.

#### **Configurazione**

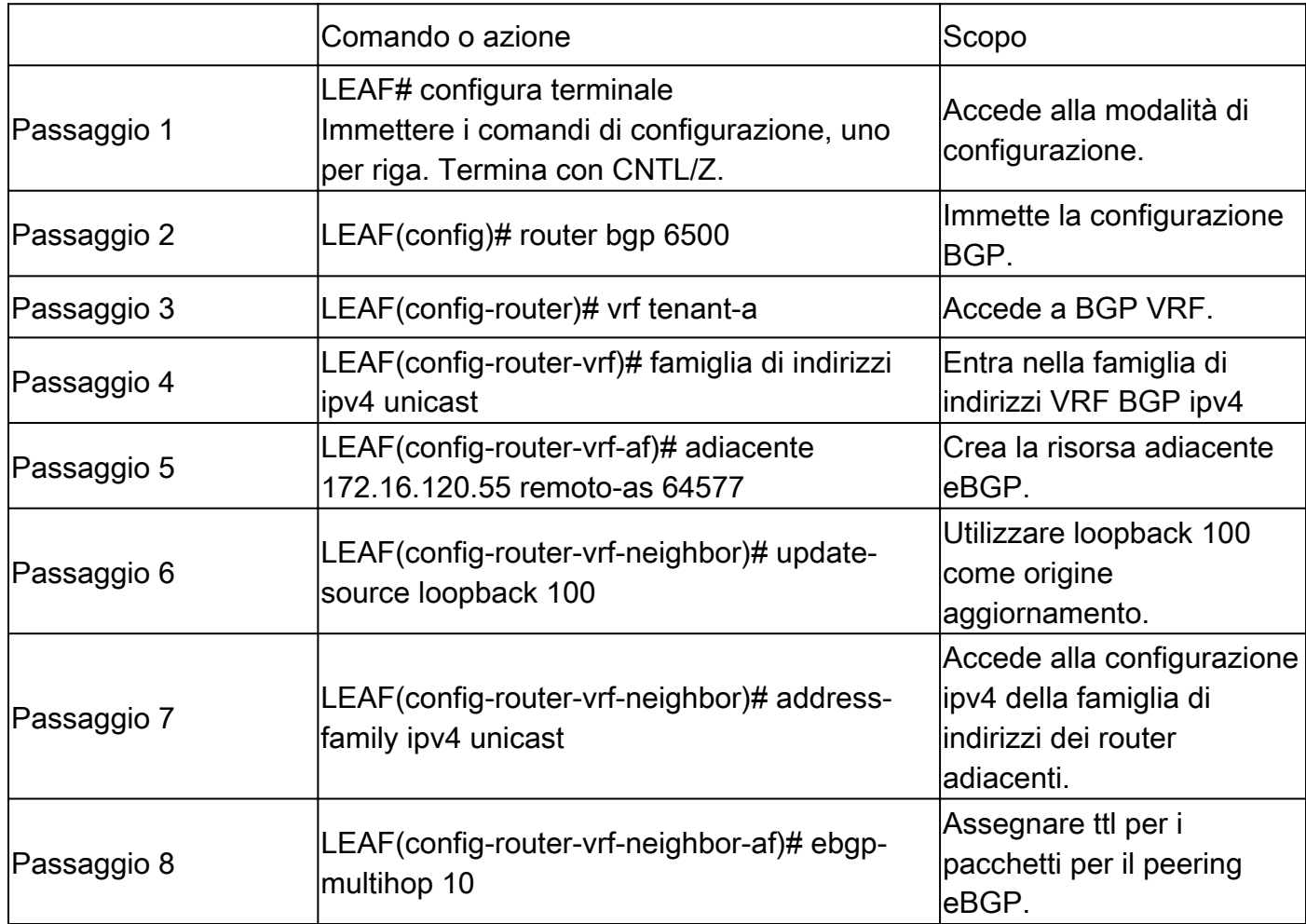

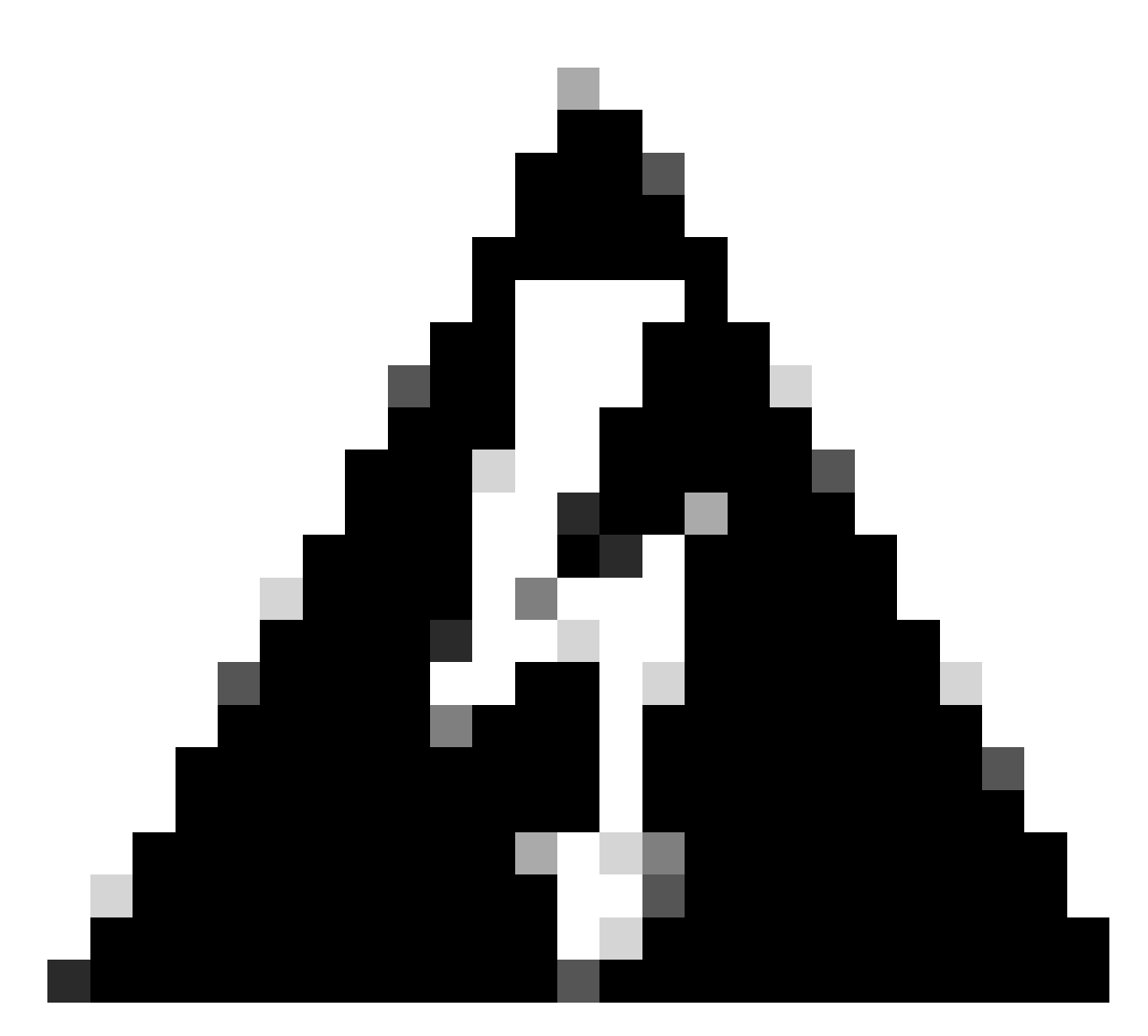

Avviso: l'utilizzo dell'origine di aggiornamento di un loopback dedicato è obbligatorio.

# Configurazione del peering eBGP su router esterno (EXT-R)

Una volta creato il loopback dedicato, il peering eBGP può essere eseguito su BGP VRF.

#### **Configurazione**

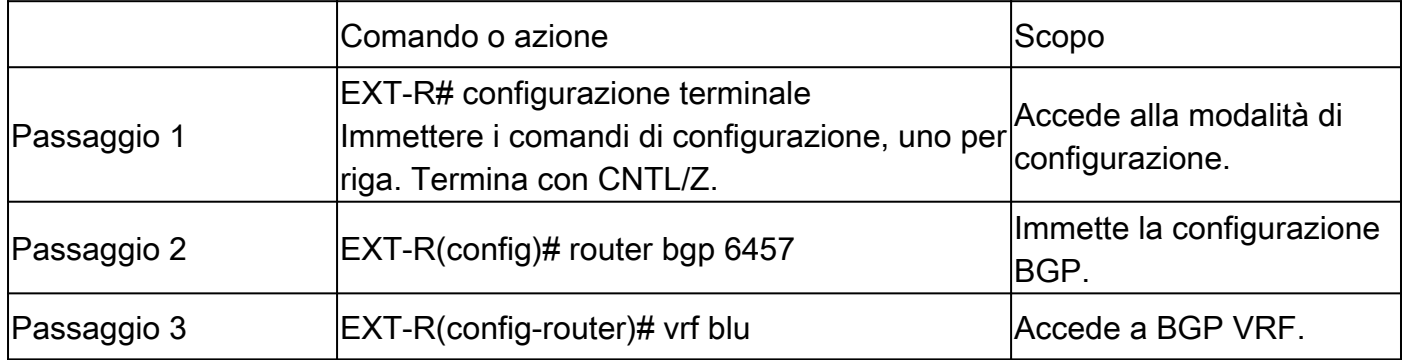

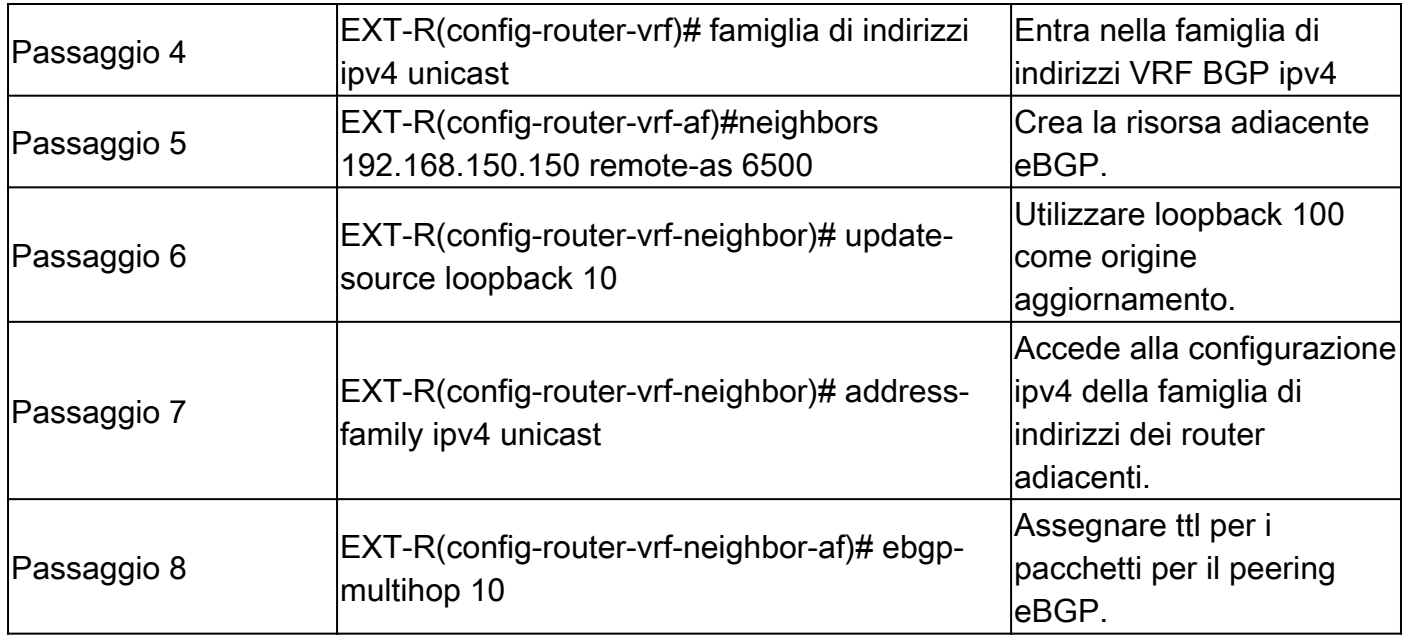

#### Passi di riepilogo

#### FOGLIA

- 1. Configura terminale
- 2. interface log 100
- 3. vrf member tenant-a
- 4. indirizzo ip 192.168.150.150/32
- 5. router bgp 6500
- 6. vrf tenant-a
- 7. unicast ipv4 famiglia di indirizzi
- 8. network 192.168.150.150/32
- 9. adiacente 172.16.120.55
- 10. remote-as 6457
- 11. update-source loopback 100
- 12. unicast ipv4 famiglia di indirizzi
- 13. ebgp-multihop 10

#### EST-R

- 1. Configura terminale
- 2. router bgp 6457
- 3. blu vrf
- 4. unicast ipv4 famiglia di indirizzi
- 5. adiacente 172.16.120.55
- 6. remote-as 6457
- 7. update-source loopback 100
- 8. unicast ipv4 famiglia di indirizzi
- 9. ebgp-multihop 10

### Verifica

#### Verifica router adiacente eBGP su FOGLIA

LEAF# show ip bgp summary vrf tenant-a BGP summary information for VRF tenant-a, address family IPv4 Unicast BGP router identifier 192.168.150.150, local AS number 65000 BGP table version is 23, IPv4 Unicast config peers 1, capable peers 1 13 network entries and 14 paths using 2436 bytes of memory BGP attribute entries [8/2816], BGP AS path entries [0/0] BGP community entries [0/0], BGP clusterlist entries [3/12]

Neighbor V AS MsgRcvd MsgSent TblVer InQ OutQ Up/Down State/PfxRcd 172.16.120.55 4 64577 6 6 23 0 0 00:00:27 0

#### Verifica del router adiacente eBGP sul router esterno

EXT-R(config-router-vrf-neighbor)# show ip bgp summary vrf blue BGP summary information for VRF blue, address family IPv4 Unicast BGP router identifier 172.16.120.55, local AS number 64577 BGP table version is 15, IPv4 Unicast config peers 1, capable peers 1 13 network entries and 13 paths using 3588 bytes of memory BGP attribute entries [2/704], BGP AS path entries [1/6] BGP community entries [0/0], BGP clusterlist entries [0/0]

Neighbor V AS MsgRcvd MsgSent TblVer InQ OutQ Up/Down State/PfxRcd 192.168.150.150 4 65000 13 6 15 0 0 00:00:48 13

#### Informazioni su questa traduzione

Cisco ha tradotto questo documento utilizzando una combinazione di tecnologie automatiche e umane per offrire ai nostri utenti in tutto il mondo contenuti di supporto nella propria lingua. Si noti che anche la migliore traduzione automatica non sarà mai accurata come quella fornita da un traduttore professionista. Cisco Systems, Inc. non si assume alcuna responsabilità per l'accuratezza di queste traduzioni e consiglia di consultare sempre il documento originale in inglese (disponibile al link fornito).